# **Full HD Webcam ST-CAM554**

# **Benutzerhandbuch**

# **Einführung**

Die USB-Webcam ST-CAM554 mit UHD-Auflösung ist eine sehr gute Wahl für Videochats, Webinare und Videokonferenzen. Die Webcam mit integriertem Mikrofon sieht nicht nur gut aus, sondern ist auch klein und kompakt und somit bequem mitzuführen. Ihre hohe Bildauflösung von 3840×2160 Pixel und der Autofokus gewährleisten eine sehr gute Aufnahmequalität. Der USB 2.0-Anschluss kann problemlos in wenigen Minuten eingerichtet werden, ohne dass eine komplexe Treibersoftware heruntergeladen oder installiert werden muss. Durch den Montageclip können Sie diese Webcam an nahezu allem anschließen, was Sie sich vorstellen können. Egal ob PC, Notebook, Desktop oder am Schreibtisch.

## **Parameter und Funktionen 4K-Webcam mit Mikrofon**

- Chipsatz: Sunplus
- Integriertes Mikrofon
- Max. Video-Auflösung: 3840(H) x 2160(V)
- Bildrate: 30 BpS
- Videoformat: MJPG/YUY2
- Sensor: CMOS-12-MP-Sensor für Bilder
- Fokus-Typ: Automatische Fokussierung
- Automatische Steuerung: Sättigung, Kontrast, Akutanz, Weißabgleich, Belichtung
- Spannung: DC 5 V
- Mit Kabelsteuerung
- USB2.0-Anschluss, Plug & Play

- Clip zur Befestigung an Laptops/LCD-Bildschirmen oder Stativ zur Positionierung auf dem **Schreibtisch** 

- Systemkompatibilität: Windows XP (SP2, SP3), Vista 7, 8, 10 & Mac

## **Gebrauchsanleitung:**

1. Positionieren Sie die Kamera an einer gewünschten Stelle auf Ihrem Schreibtisch, oder befestigen Sie sie am Monitor, und stellen Sie sicher, dass sie stabil ist.

2. Schließen Sie das Kabel am USB-Anschluss an, und warten Sie auf die automatische Installation. Gehen Sie wie folgt vor, um zu prüfen, ob die Installation erfolgreich war:

Unter Systemsteuerung > System und Sicherheit > System > Geräte-Manager.

3. Wenn beim Versuch, eine Verbindung zu verschiedenen Anwendungen (Facebook, Skype) herzustellen, Probleme auftreten, überprüfen Sie die Anwendungseinstellungen: Einstellungen/Audio/Video.

Kontakt: Hyrican Informationssysteme AG Kalkplatz 5 D-99638 Kindelbrück

Hotline: 036375-51344 Email: [support@hyrican.de](mailto:support@hyrican.de)

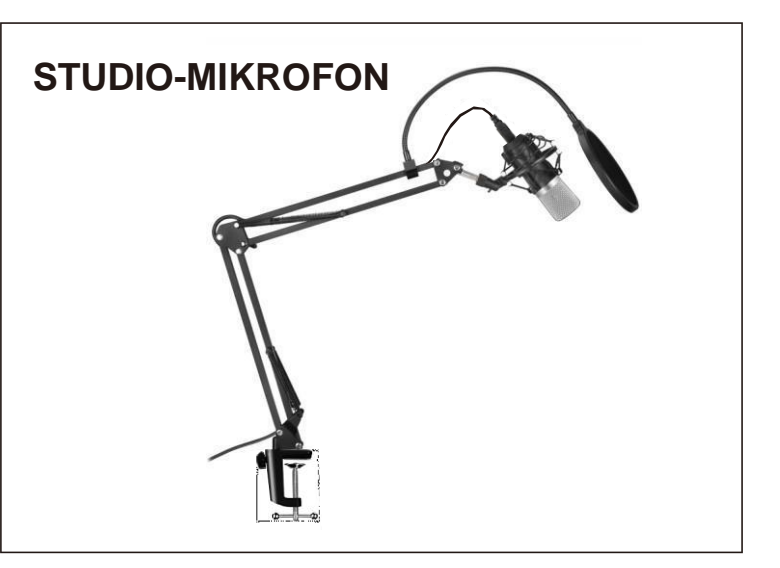

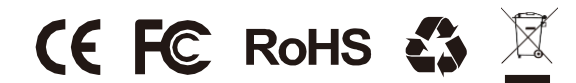

#### **INSTALLATIONSANLEITUNG**

1. Packen Sie das Mikrofon aus, und überprüfen Sie den Lieferumfang auf Vollständigkeit.

2. Montieren Sie die Halterungsbasis an der Tischkante, setzen Sie den Ausleger in die Basis ein und ziehen Sie ihn fest.

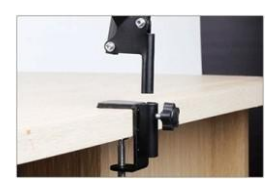

3. Schrauben Sie die Metallhalterung in die Auslegerhalterung.

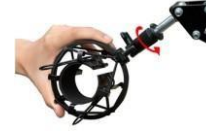

#### **TECHNISCHE**

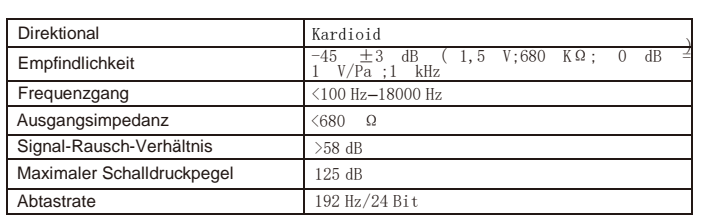

### **GARANTIE UND SUPPORT KUNDENSUPPORT**

Wenn Sie Hilfe oder Unterstützung benötigen, wenden Sie sich bitte an unseren Kundendienst, um weitere Informationen zu erhalten. Wir werden innerhalb von 24 Stunden auf Ihre E-Mail antworten und unser Bestes tun, um eine Lösung zu finden.

4.Befestigen Sie das Kondensatormikrofon an der Metallhalterung, indem Sie die Klemme der Metallhalterung einklemmen.

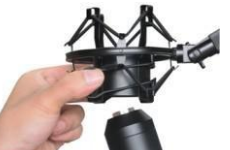

5.Befestigen Sie den Popschutz an der Halterung des Auslegers, und biegen Sie ihn in die entsprechende Position.

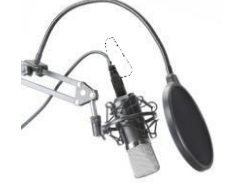

### **LIEFERUMFANG**

- 1. Kondensatormikrofon
- 2. Verstellbare Aufhängung/Scherenarmstativ/Befestigungsklemme für **Tischkante**
- 3. Befestigungsklemme für Tischkante 4. Metallhalterung
- 
- 6. Windschutz aus Schaumstoff

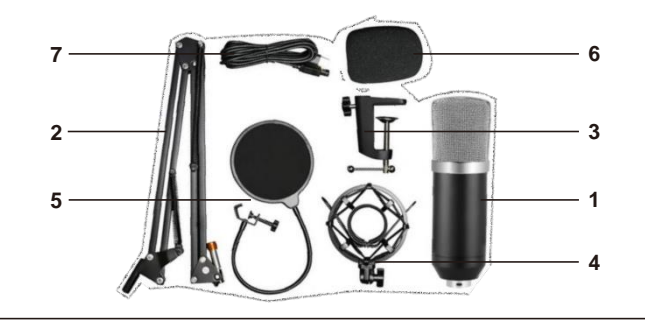

6. Schließen Sie das USB-Kabel direkt an den Laptop/Computer an. **GARANTIE**

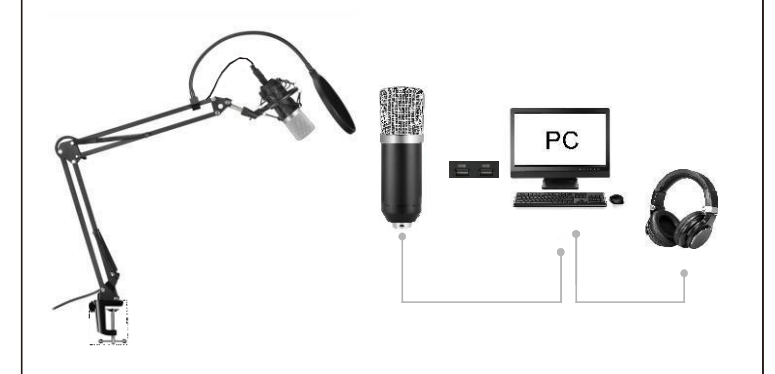

Wir gewähren allen unseren Kunden eine 12-monatige Garantie ab dem Datum des Erstkaufs. Wenn das Gerät aufgrund von Herstellerfehlern Mängel aufweist, erklären wir Ihnen, wie Sie das Produkt zur Reparatur/zum Austausch einsenden können.

#### **KONTAKT**

Wenn Sie Fragen haben, kontaktieren Sie uns bitte über Ihre Bestellnummer, um das Problem schneller zu lösen. Kontakt: Hyrican Informationssysteme AG Kalkplatz 5 D-99638 Kindelbrück

Hotline: 036375-51344 Email: [support@hyrican.de](mailto:support@hyrican.de)